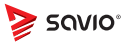

# **MYSZ GAMINGOWA model: SAVGM-HEXWHITE / SAVGM-HEXBLACK**

**POLSKI Instrukcja obsługi** Dziękujemy za zakup produktu marki Savio!

Jeśli nasz produkt spełnił Twoje oczekiwania, podziel się swoją opinią z innymi osobami na portalu ceneo.pl, w mediach społecznościowych lub na stronie sklepu, w którym dokonałeś zakupu. Będzie nam niezmiernie miło, jeśli zechcesz również pochwalić się naszym urządzeniem na profilu Savio.net.pl na Facebooku.

-كُمْ- Jeśli jest coś, co moglibyśmy poprawić w naszych produktach, napisz nam o tym na adres:support@savio.net.pl

Dzięki Twojej opinii będziemy mogli jeszcze lepiej dopasować produkt do Twoich oczekiwań.

Przed przystąpieniem do korzystania z zakupionegourządzenia zaleca się przeczytanie całej instrukcji obsługi.

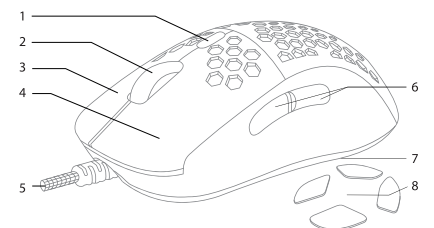

# **1. Schemat produktu:**

- 1. Przycisk zmiany DPI
- 2. Rolka przewijania
- 3. Prawy przycisk myszy
- 4. Lewy przycisk myszy
- 5. Przewód typu Paracord ze złączem USB
- 6. Przyciski boczne
- 7. Przycisk zmiany paska LED
- 8. Zestaw dodatkowych ślizgaczy

# **2. Główne cechy produktu:**

- Kabel typu Paracord
- Teflonowe ślizgacze
- Symetryczna konstrukcja
- Precyzyjny sensor optyczny
- Pozłacany wtyk USB

# • Programowalne przyciski

- **3. Zawartość opakowania:**
- Mysz gamingowa SAVIO HEX-R WHITE / HEX-R BLACK
- Dodatkowy zestaw wymiennych ślizgaczy
- Instrukcja obsługi

# **4. Specyfikacja techniczna:**

- Sensor: optyczny, Pixart PMW 3327
- Przełączniki: Huano Blue Shell (20m)
- Przewód typu Paracord ze złączem USB 1,8m
- Podświetlenie: RGB 16.8 mln kolorów
- Rozdzielczość: 200 12000 DPI
- Częstotliwość odświeżania: 125 ‒ 1000 Hz
- Maksymalna prędkość śledzenia: 220 IPS
- Liczba programowalnych przycisków: 7
- Wymiary: 124,8 x 62,9 x 40,5 mm
- Waga: 79 g ± 1g
- Ślizgacze: PTFE (Teflon)

# **5. Instalacja urządzenia:**

**5.1.** Podłącz myszkę do komputera przez port USB i poczekaj aż system ją wykryje i automatycznie pobierze, i zainstaluje sterowniki. **5.2.** Myszka jest gotowa do użycia.

# **6. Instalacja oprogramowania:**

By uzyskać pełne możliwości konfiguracji urządzenia należy pobrać i zainstalować dedykowane oprogramowanie ze strony internetowej: **www.savio.net.pl/do-pobrania**. Po pobraniu kliknij dwukrotnie

na ikonę pliku i postępuj zgodnie ze wskazówkami. Po pomyślnej instalacji na pasku zadań wyświetli się ikona oprogramowania. Dwukrotne kliknięcie w ikonę aplikacji otworzy interfejs z ustawieniami. **7. Zmiana DPI:**

By zmienić wartość DPI wciśnij przycisk znajdujący się na górnej części myszki powyżej scrolla. Mysz zasygnalizuje pomyślną zmianę poziomu DPI poprzez zmianę koloru podświetlenia scrolla oraz logo znajdującego się pod obudową myszki. Wartości poziomów DPI oraz kolory podświetlenia można dowolnie konfigurować poprzez oprogramowanie. Aby wyłączyć podświetlenie myszki, naciśnij i przytrzymaj przez 3 sekundy przycisk zmiany podświetlenia znajdujący się na spodzie myszki.

# **8. Zmiana trybu podświetlenia:**

W celu szybkiej zmiany efektu podświetlenia paska LED należy wcisnąć przycisk znajdujący się na spodzie myszki. By wykorzystać pełne możliwości konfiguracji należy skorzystać z odpowiednich opcji w oprogramowaniu.

# **9. Warunki bezpieczeństwa:**

- Używać zgodnie z przeznaczeniem.
- Niewłaściwe użytkowanie może spowodować uszkodzenie produktu.
- Nie używać produktu w gorącym, zimnym bądź zakurzonym otoczeniu.
- Gwarancja nie obejmuje uszkodzeń mechanicznych produktu.
- Produkt powinien być użytkowany w suchym otoczeniu.
- Urządzenie należy chronić przed wodą i wilgocią.

# ' SQVIO

# **model: SAVGM-HEXWHITE / SAVGM-HEXBLACK**

**GAMING MOUSE**

**ENGLISH User manual**

Thank you for choosing our product!

If our product meets your expectations, share your opinion with other people on the portal ceneo.pl, on social media or on the website of the store where you made the purchase. If you want to show off our device on Savio.net.pl FanPage on Facebook, we will be very pleased.

- المراجـ If there is something that we could improve on our products, please write to us at support@savio.net.pl

Thanks to your feedback, we will be able to better adapt the product to your expectations.

Before starting the use of purchased device it is recommended to read the whole manual.

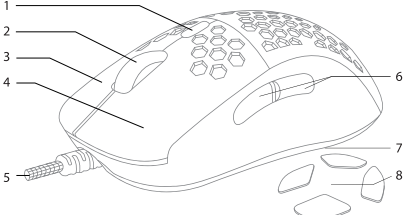

# **1. Product scheme:**

- 1. DPI change button
- 2. Scroll wheel
- 3. Right mouse button
- 4. Left mouse button
- 5. Paracord cable with USB connector
- 6. Side buttons
- 7. LED strip change button
- 8. A set of additional mouse skates
- **2. The main features of the product:**
- Paracord cable
- Teflon mouse skates
- Symmetrical design
- Precise optical sensor • Gold-plated USB plug
- Programmable buttons

# **3. Package content:**

- SAVIO gaming mouse HEX-R WHITE / HEX-R BLACK
- Extra set of mouse skates
- User manual
- **4. Specification:**
- Sensor: optical, Pixart PMW 3327
- Switches: Huano Blue Shell (20m)
- Paracord cable with USB connector 1,8m
- Backlight: RGB 16,8 million colors
- Resolution: 200 12000 DPI
- Refresh rate: 125 1000 Hz
- Maximum Tracking Speed: 220 IPS
- Number of programmable buttons: 7
- Dimensions: 124,8 x 62,9 x 40,5 mm
- Weight: 79  $g \pm 1 g$
- Mouse skates: PTFE (Teflon)

# **5. Device installation:**

**5.1.** Connect the mouse to the computer via the USB port and wait for the system to detect and automatically download and install the drivers.

**5.2.** The device is ready to use.

# **6. Software installation:**

To get full configuration options, download and install the dedicated software from the website **www.savio.net.pl/en/download**. After downloading, double-click the file icon and follow the instructions. After successful installation, the software icon will be displayed on the system tray. Double clicking on the application icon will open the interface with the settings.

# **7. DPI change:**

To change the DPI value, press the button on the top of the mouse above the scroll. The mouse will signal a successful change of the DPI level by changing the color of the scroll's illumination and the logo located under the mouse housing. DPI levels and backlight colors can be freely configured through the software.

# **8. Backlight mode change:**

In order to quickly change the LED strip illumination effect, press the button on the bottom of the mouse. To take full advantage of the configuration options, use the appropriate options in the software. To turn off the mouse backlight, press and hold the backlight button on the bottom of the mouse for 3 seconds.

# **9. Safety condition:**

- Use as intended.
- Incorrect use may damage the product.
- Do not use the product in a hot, cold, damp or dusty environment.
- The warranty does not cover mechanical damage to the product.
- The product should be used in a dry environment.
- The device should be protected against water and moisture.

### **Klauzula informacyjna dla klientów, kontrahentów i reklamacji:**

Zgodnie z art. 13 ust. 1 i 2 ogólnego rozporządzenia o ochronie danych osobowych z dnia 27 kwietnia 2016 r. Parlamentu Europejskiego i Rady (UE) 2016/679 (zwan ego dalej RODO) informujemy, że Administratorem przetwarzającym Państwa dane osobowe jest Elmak Sp. z o.o., z siedzibą: ul. Morgowa 81; 35-323 Rzeszów. Ze Specjalistą ds. Ochrony Danych Osobowych (SODO) można się skontaktować z wykorzystaniem poczty tradycyjnej pod adresem: SODO, Elmak Sp. z o.o., ul. Morgowa 81; 35-323 Rzeszów, poczty elektronicznej, pod adresem e-mail sodo@elmak.pl, oraz telefonicznie, pod numerem +48 (17) 854 98 14. Państwa dane osobowe będą przetwarzane w celu realizacji umowy na podstawie art. 6 ust. 1 lit. b) przytoczonego wcześniej rozporządzenia, w zakresie wynikającym z przepisów skarbowo-finansowych. Odbiorcą Państwa danych osobowych są podmioty uprawnione do uzyskania danych osobowych na podstawie przepisów prawa i podmioty przetwarzające realizujące usługi na rzecz Elmak Sp. z o.o. Państwa dane osobowe będą przechowywane w oparciu o uzasadniony interes realizowany przez Administratora. Posiadają Państwo prawo żądania dostępu do treści swoich danych, prawo ich sprostowania, usunięcia, ograniczenia przetwarzania. Posiadają Państwo prawo wniesienia skargi do organu nadzorczego jeżeli uznają Państwo, że przetwarzanie narusza przepisy RODO. Podanie przez Państwa danych osobowych jest dobrowolne, jednakże odmowa podania danych może skutkować odmową zawarcia umowy lub jej rozwiązaniem. Przetwarzanie podanych przez Państwa danych osobowych nie będzie podlegało zautomatyzowanemu podejmowaniu decyzji, w tym profilowaniu, o którym mowa w art. 22 ust. 1 i 4 ogólnego rozporządzenia o ochronie danych osobowych z dnia 27 kwietnia 2016 r.

**Information for customers and contractors and communication regarding complaints:** Pursuant to Article 13 section 1 and 2 of the General Data Protection Regulation

(EU) 2016/679 of the European Parliament and of the Council of 27 April 2016 (hereinafter referred to as GDPR), please be advised that Elmak Sp. z o.o., with its registered seat at ul. Morgowa 81; 35-323 Rzeszów becomes the Administrator of your personal data. The Specialist for General Data Protection (SODO) can be contacted in writing to: SODO, Elmak Sp. z o.o., ul. Morgowa 81; 35- 323 Rzeszów, via e-mail address: sodo@elmak.pl, and by phone at +48 (17) 854 98 14. Your personal data will be processed in order to perform the contract, in accordance with Article 6(1)(b) of the aforementioned regulation, to the extent resulting from tax laws and financial regulations. Recipients of your personal data include entities authorized by legal regulations to obtain personal data as well as processing entities providing services to Elmak Sp. z o.o. Your personal data will be stored on the basis of Administrator's legitimate interest. You have the right to access your data, and the right to rectify, delete or limit processing of your data. You have the right to lodge a complaint to the supervisory body if you believe that the processing violates the GDPR. The provision of personal data is voluntary, however, a failure to provide such data may result in a refusal to conclude or in termination of a contract. Your personal data will not be subjected to automated decision making, including profiling referred to in Article 22 section 1 and 4 of the GDPR of April 27, 2016.

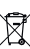

# **Informacja o utylizacji urządzeń elektrycznych i elektronicznych Information of the utilization of electrical and electronic equipment**

Ten symbol informuje o zakazie wyrzucania urządzeń elektrycznych razem z innymi odpadami domowymi. Zużyte urządzenia należy przekazywać do lokalnego punktu zbierania tego typu odpadów lub do centrum odzysku surowców wtórnych. W celu uzyskania informacji o dostępnych na Państwa terenie metodach utylizacji, należy skontaktować się z władzami lokalnymi. Zniszczony sprzęt elektryczny może zawierać substancje niebezpieczne (m. in. rtęć, ołów, kadm, chrom, ftalany), które wydostając się ze zużytych akcesoriów przedostają się do powietrza, gleby i wód gruntowych. Zanieczyszczenie środowiska naturalnego tymi substancjami prowadzi do ich bioakumulacji, powodując zmiany chorobowe w organizmach żywych, co bezpośrednio zagraża zdrowiu i życiu ludzi oraz zwierząt. Gospodarstwa domowe mogą przyczynić się do ochrony środowtiska poprzez prawidłową zbiórkę odpadów. W taki sposób niebezpieczne substancje ze sprzętu zostają zneutralizowane, a cenne surówce wtórne wykorzystane do produkcji nowych urządzeń.

This symbol indicates that electrical equipment should not be disposed of with other household waste. Used equipment should be sent to a local collection point for this type of waste or to a recycling centre. Please contact your local authorities for information about disposal methods available in your area. Waste electrical equipment may contain dangerous substances (e.g. mercury, lead, cadmium, chromium, phthalates) which can get into air, soil and groundwater when leaking from used appliances. Environmental pollution of these substances leads to their bioaccumulation, causing lesion of disease in living organisms, which would pose a risk to human and animal health or life. Households may contribute to environmental protection by proper waste collection. In such way, dangerous substances from the equipment are neutralized and valuable secondary raw materials are reused for production of new equipment.

#### **Gwarancja:**

Gwarancja obejmuje okres 24 miesięcy. Dokonywanie samodzielnych napraw i modyfikacji urządzenia, skutkuje natychmiastową utratą gwarancji.Karta gwarancyjna dostępna jest do pobrania na stronie: www.savio.net.pl/serwis

#### **Warranty:**

The warranty covers a period of 24 months. Independent repairs and modifications result in automatic loss of the warranty. Warranty card is available for download on our website: www.savio.net.pl/en/service

- **DE** Das Benutzerhandbuch in Ihrer Sprache finden Sie unter: www.savio.net.pl/en/download
- **UA** Посібник користувача вашою мовою доступний за адресою: www.savio.net.pl/en/download
- **RO** Manualul de utilizare în limba dvs. este disponibil la: www.savio.net.pl/en/download
- **HU** Az Ön nyelvén található felhasználói kézikönyv a következő címen érhető el: www.savio.net.pl/en/download
- **CZ** Uživatelská příručka ve vašem jazyce je k dispozici na adrese: www.savio.net.pl/en/download
- **SK** Používateľská príručka vo vašom jazyku je k dispozícii na: www.savio.net.pl/en/download
- **RU** Руководство пользователя на вашем языке доступно поадресу: www.savio.net.pl/en/download
- **LT** Vartotojo kalba jūsų kalba galima rasti: www.savio.net.pl/en/download
- **SE** Användarmanualen på ditt språk finns på: www.savio.net.pl/en/download
- **HR** Korisnički priručnik na vašem jeziku dostupan je na: www.savio.net.pl/en/download
- **GR** Το εγχειρίδιο χρήσης στη γλώσσα σας είναι διαθέσιμο στηδιεύθυνση: www.savio.net.pl/en/download
- **LV** Lietotāja rokasgrāmata jūsu valodā ir pieejama vietnē: www.savio.net.pl/en/download

**CE RoHS** 

**Producer:** Elmak Sp. z o.o. Ul. Morgowa 81 35-323 Rzeszów www.elmak.pl, www.savio.net.pl